### **K.J.SOMAIYA COLLEGE OF SCIENCE AND COMMERCE,**

Autonomous – Affiliated to University of Mumbai

**VIDYAVIHAR, MUMBAI -400 077.**

Re-accredited "A" Grade by NAAC

# M.Sc./M.Com.- I Admissions 2019-2020

Students who wish to apply for M.Sc./M.Com.I Admissions for the following classes are hereby required to fill the online pre-admission form on the link [www.somaiya.edu/admissions.](http://www.somaiya.edu/admissions) The link has been started from 27-6-2019 to 1-7- 2019 (till 23:59:59) :

The number of seats available are as follows :

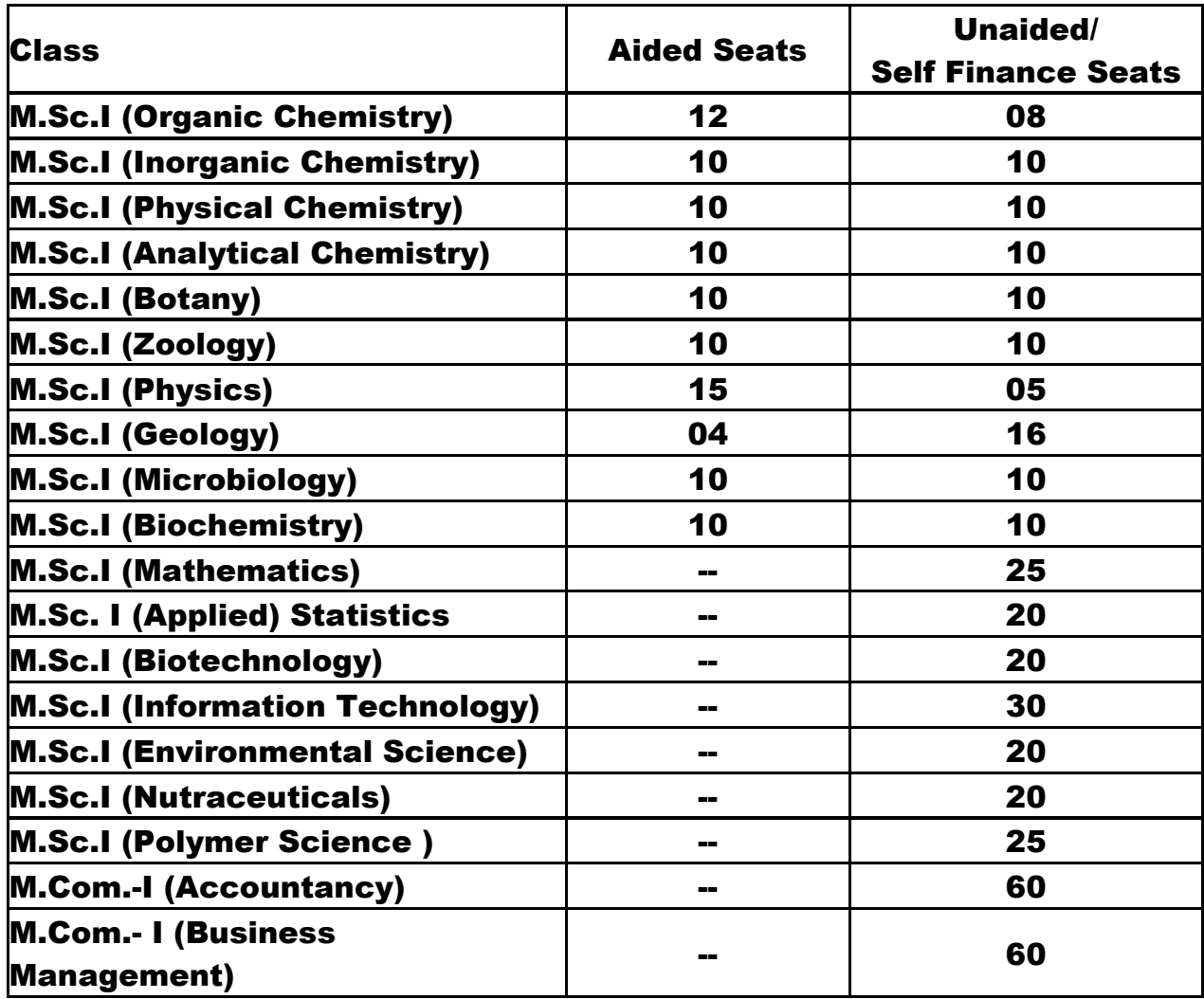

## Eligibility for Course

- 1. Students who have passed all 6 semesters at undergraduate level are ONLY ELIGIBLE to apply .
- 2. The candidate should fulfill eligibility requirements as per University of Mumbai norms. Please refer : For Science - <http://archive.mu.ac.in/courses/Faculty%20of%20Science.pdf> For Commerce <http://archive.mu.ac.in/courses/Faculty%20of%20Commerce.pdf>
- 3. Fresh Students will be given preference. However the students with gap, if any, may be considered only against vacant seats available.

Instruction for filling the Online Pre –Admission form

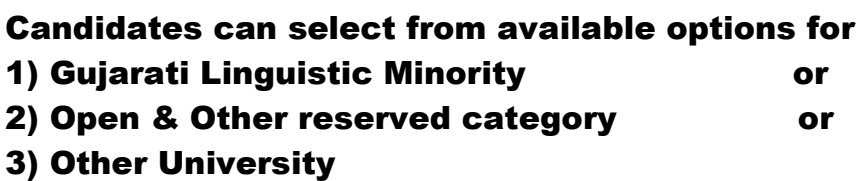

#### How to fill the Preadmission form

- 1. Personal Details: Candidates are supposed to fill all the personal information as stated in the form. Students are required to provide their own mobile number for future communication.
- 2. Candidates required to fill Grades obtained (if only grades are available) in the mark sheet for the subject for which they wish to take admission for M.Sc. program. Grades for other subject & Applied component are not considered for merit.
- 3. Candidates are required to fill Marks obtained (if the mark sheet contains marks for the course) only for the subject for which they wish to take admission for M.Sc. program. Mark for other subject & Applied component are not considered for merit.
- 4. All the mandatory fields in the online Pre-Admission form are required to be filled before clicking on the SUBMIT button. The information furnished by the candidate will be treated as final and no subsequent change will be allowed. The institute will not be responsible for wrong entries made by candidates in the Pre- Admission form. Hence, utmost care should be taken to verify the particulars.
- 5. Before pressing "SUBMIT" button please verify information in Preview page.

#### Procedure for Online Payment for Pre-admission form

- 1. Payment: At the end of submission process you are given multiple options for making the payment for the Pre-Admission form submission. You can either use the ONLINE PAYMENT GATEWAY or select to Pay by Cash at the K J Somaiya College of Science & Commerce, Vidyavihar Cash Counters.( Counters No 6 and
- 2. Candidates are required to pay Rs. 100.00 towards online admission form at college office between 10.00 a.m. to 1.00 pm. Please collect the receipt for the same (if opted to pay by cash).
- 3. During the online payment process through the Payment Gateway, the required amount gets deducted /debited from your account. Your payment status will be updated on the page for forms filled in your account on the [www.somaiya.edu/admissions](http://www.somaiya.edu/admissions.in/) You can reprint the acknowledgement slip again with the revised payment status.
- 4. If due to any reason, the gateway response to us is unsuccessful, you will still receive an acknowledgment wherein the status of your online .transaction will be marked as unsuccessful. If the response is unsuccessful but the payment has indeed got deducted/debited from your account, please do not try to resubmit the form, wait for 24 hours and then recheck the form status in your account on the [www.somaiya.edu/admissions](http://www.somaiya.edu/admissions.in/) website. Your payment status will be updated on the page forms filled wherein you can reprint the acknowledgement slip again.
- 5. On successfully submitting the online Pre-Admission form, an acknowledgement with

 "Online application no" is automatically generated. Candidates are requested to take a print of the same.

## Procedure for Payment by cash for Pre-admission form

Candidates choosing to Pay by Cash may note carefully, that your Pre-Admission forms will not be considered for the merit list unless the payment is received as per schedule . Please collect the receipt for the payment made from the college office cash counter.

♦ No separate intimation will be sent to candidates selected for the admission. Candidates must carry one copy of the printed Acknowledgement Slip along with the relevant documents as mentioned below for final admission:

### Merit list

- 1. All the Pre-Admission forms submitted online will be further processed and a merit list will be generated. Admission is on the first come first serve basis .
- 2. Candidates who opted to Pay by Cash at the Cash Counters, are required to note, that your Pre-Admission forms will not be considered for the merit list unless the payment is received as per the schedule.
- 3. Merit list will be displayed at [www.somaiya.edu/admissions under merit](http://www.somaiya.edu/admissions%20under%20merit%20list%20head)  [list head](http://www.somaiya.edu/admissions%20under%20merit%20list%20head) only. Candidates are advised to visit the website periodically for updates. No separate intimation will be sent to the candidates selected for the admission.
- 4. Candidates must carry one copy of the printed Acknowledgement Slip along with the relevant documents while attending physical counseling before final admission.
- 5. For Environmental Science and Nutraceutical programme there is entrance test/group discussion respectively and admission will be based on both their academic score and entrance test/group discussion score.

### Admission Process

- 1. At the time of admission students are required to bring all original documents and acknowledgment of online application.
- 2. Candidates are required to produce all authentic and original documents as required for admission in duplicate. Keep sufficient photocopies of all original marksheets with you for future reference.
- 3. The College controls the right to refuse / cancel admission of candidates found to have provided misleading / incomplete information or forged documents.
- 4. Students are required to note and strictly follow all conditions and students code of conduct as given in the prospectus.
- 5. A link to download the prospectus will be provided in the acknowledgement page which can be either printed directly or can be saved for future reference.
- 6. Please scan all mark sheets and certificate for future use.

#### Steps to follow for Admission

- 1. Apply online- preadmission form.
- 2. Pay the pre-admission form fees Rs.100/- through online or by cash in the college office.
- 3. Preserve the acknowledgement receipt and note your application number.
- 4. Check your status. Check the merit list on the website. Check the fees for your program on the website.
- 5. Once the percentage is displayed in the Merit List, take admission form by producing the online pre-admission form acknowledgement receipt. Note that admission will be strictly on first cum first served basis.
- 6. Prepare Demand Draft drawn in favour of 'K J Somaiya college of Science and Commerce" and payable in Mumbai.
- 7. Bring all original mark-sheets and supporting documents for verification.
- 8. Get your documents verified and endorse your admission from Admission Authority.
- 9. Once the verification is done by the admission authority
- 10. Generate the ID No. from the Office and then go to Cash counter for submission of Demand draft.
- 11. Once you submit the Demand draft at the cash counter, collect your fee receipt from the same counter and then go the ID card office(In the Badminton Hall) for generating the ID Card.
- 12. Immediately sign up for your Somaiya email using the password sent to you by sms.
- 13. Start using your Somaiya email address for your future correspondence and many other activities for learning and evaluation.